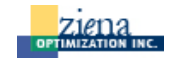

KNITRO user options can be set from AMPL by typing the name of the option and a numeric value. When using AMPL's interactive mode, set all options in a single command; for example,

ampl: option knitro\_options "maxit=100 opttol=1.0e-5";

When running KNITRO directly with an AMPL problem, set user options on the command line with the problem name; for example,

knitroampl testproblem.nl maxit=100 opttol=1.0e-5

A complete list of available KNITRO options can always be shown by typing: knitroampl -=

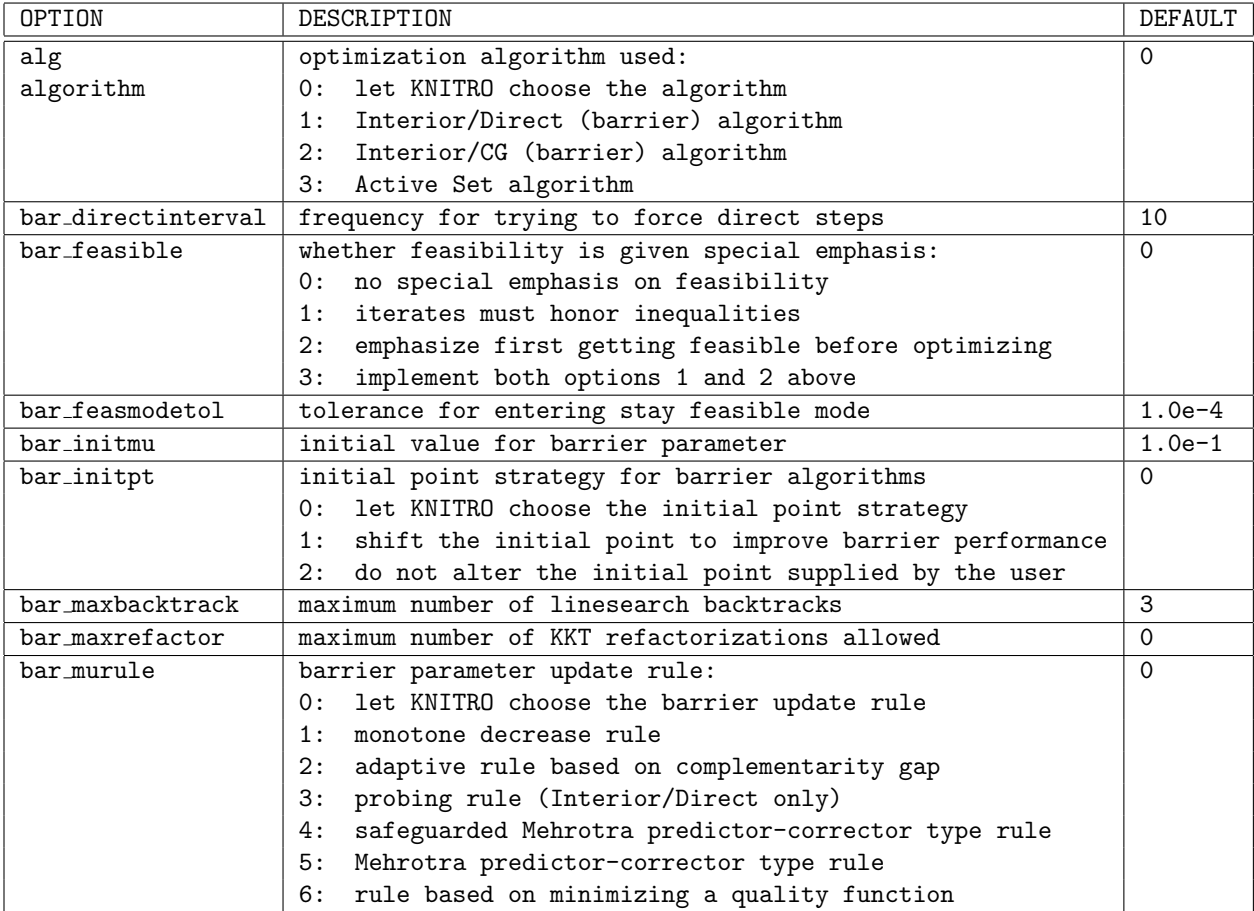

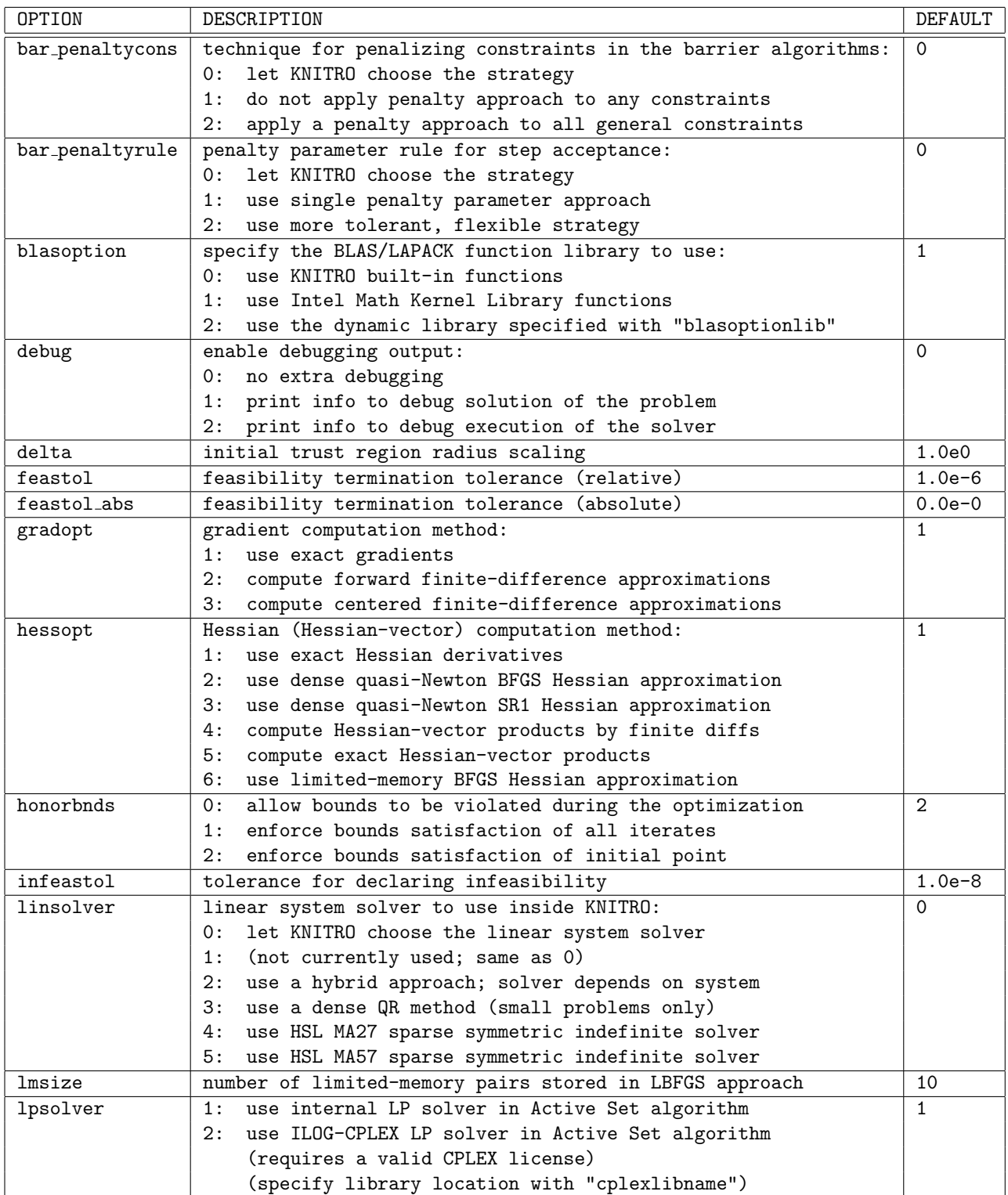

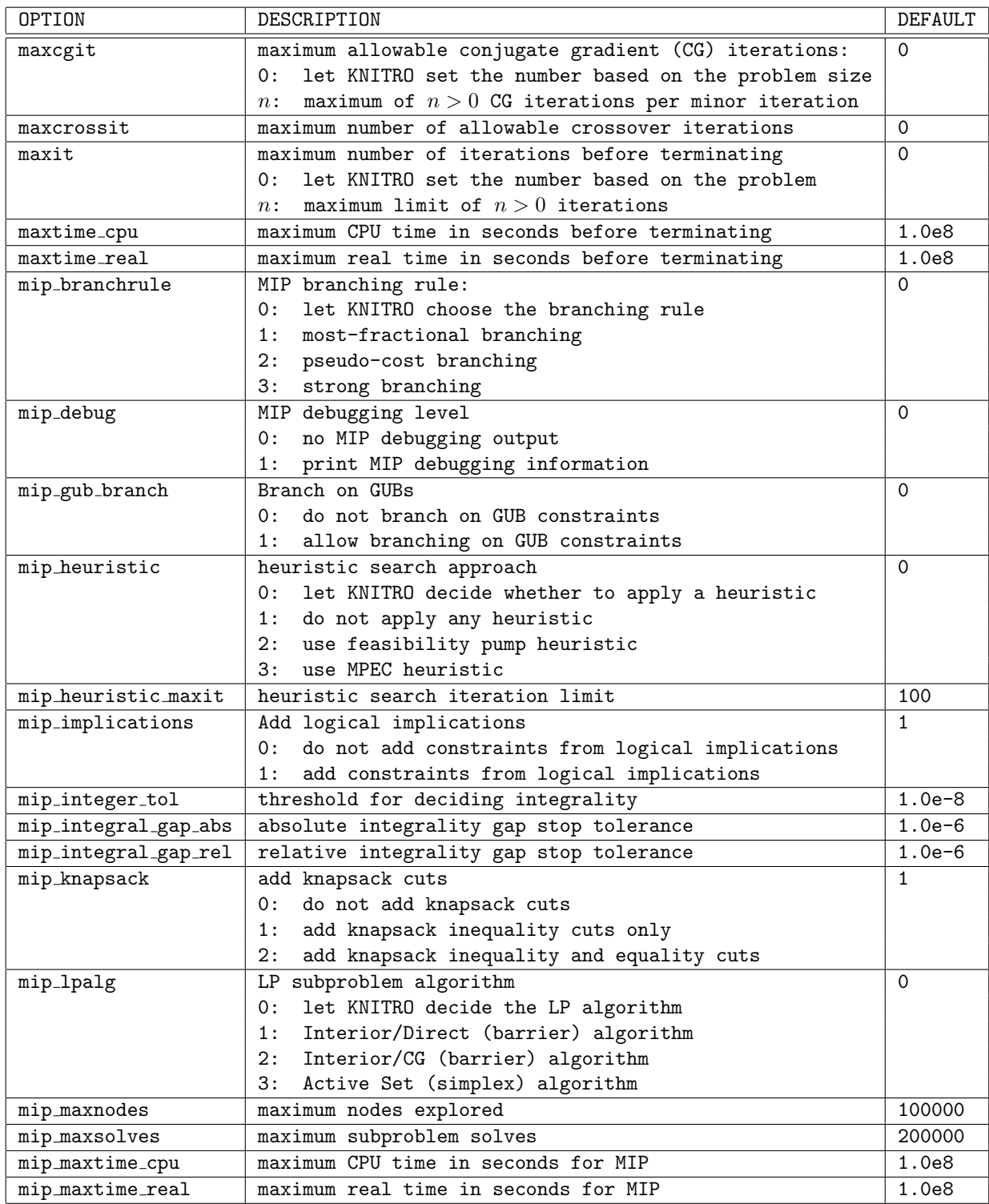

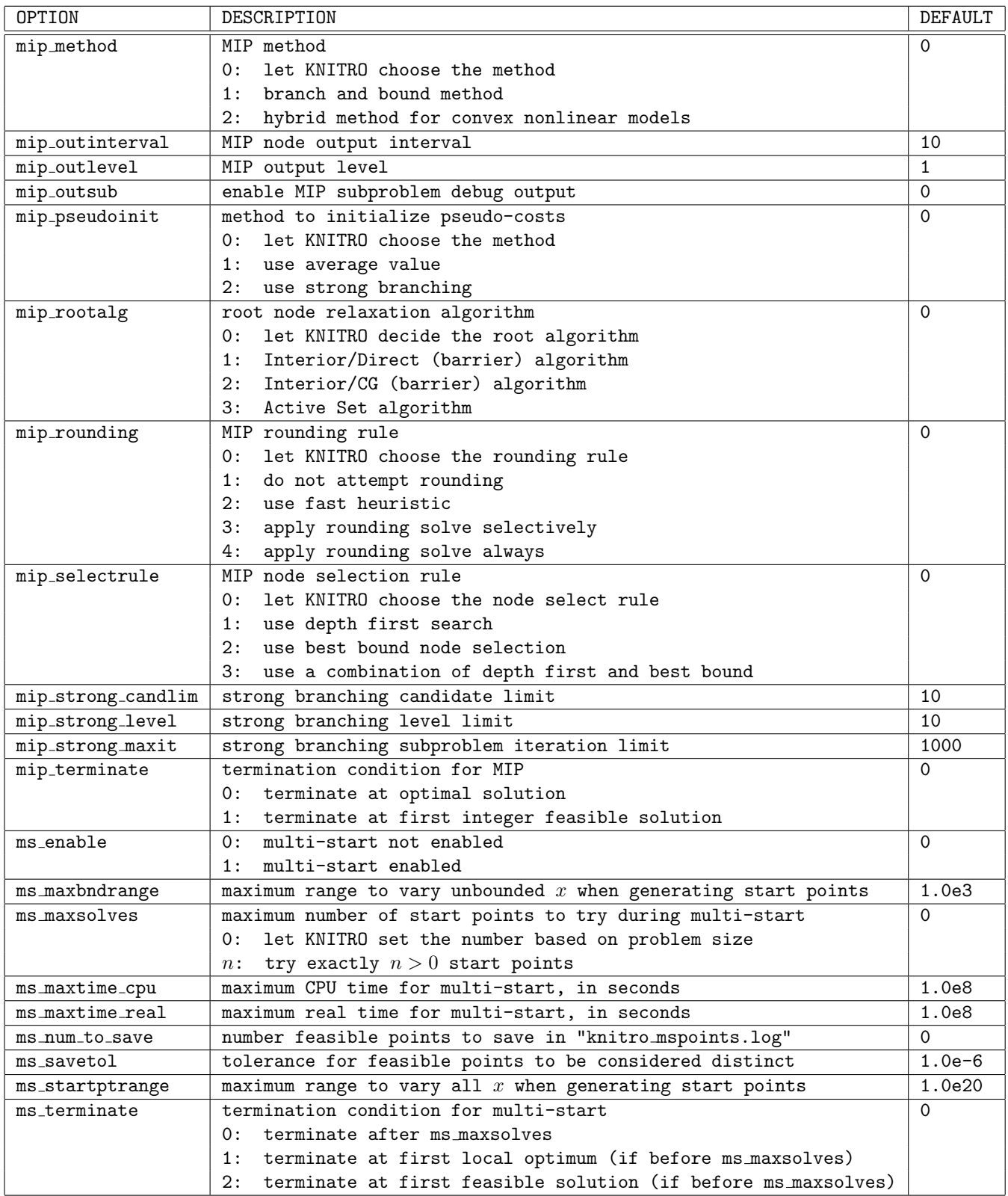

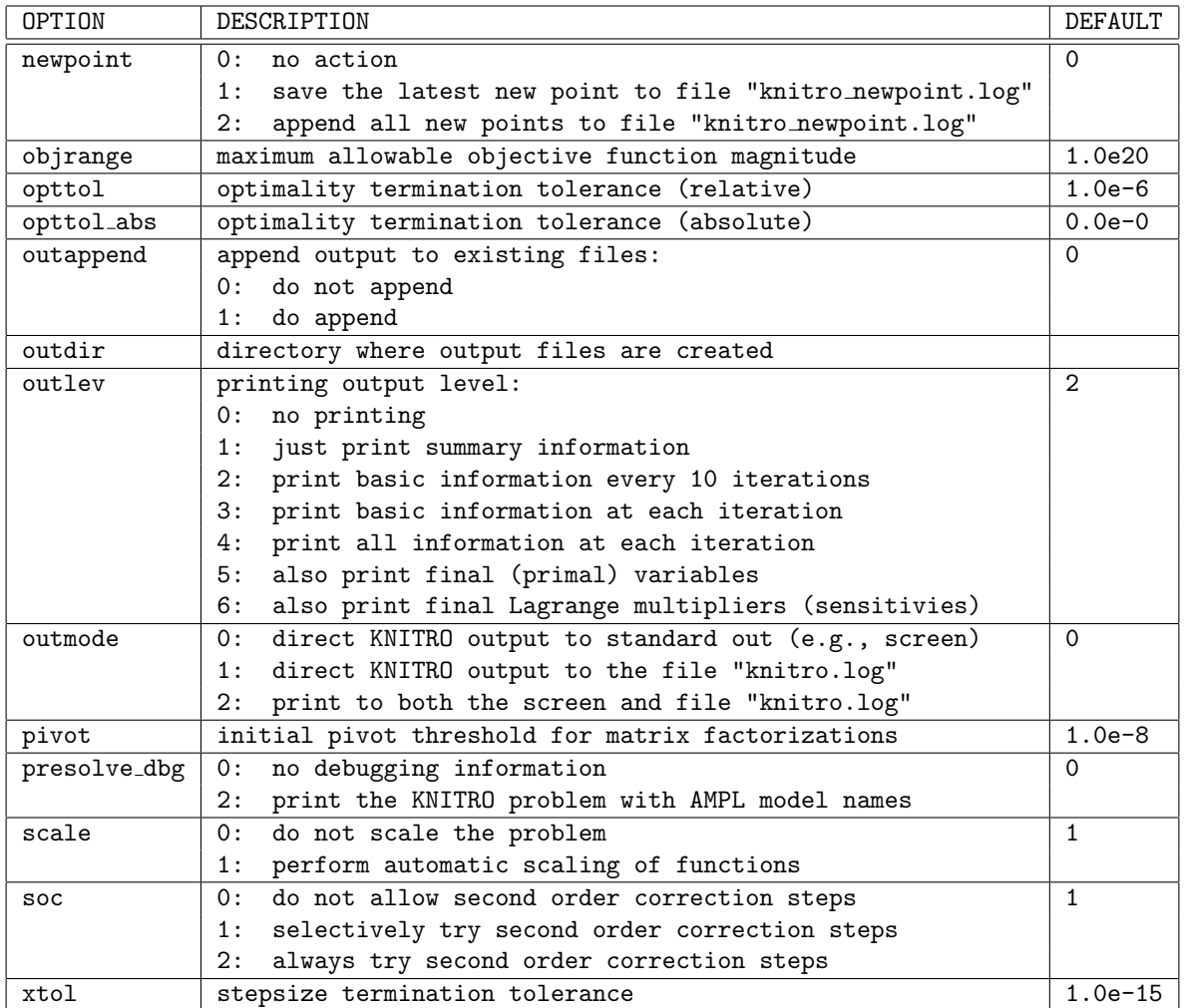